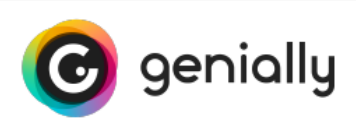

## Comment visualiser un genially sans connexion

## **Une fois le dossier zippé téléchargé, vous devrez :**

Décompresser le contenu du fichier téléchargé.

Décompressez le fichier .zip téléchargé dans un nouveau dossier.

Important: tous les fichiers et dossiers inclus dans le fichier zip doivent toujours être conservés dans le même dossier.

Ouvrir le fichier genially.html. Ouvrez le fichier genially.html et votre genially s'ouvrira dans votre navigateur par défaut (même sans connexion Internet).